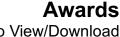

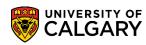

How to View/Download T4A Tax Receipts

The T4A Tax form concerns Awards, Scholarships or Bursaries you have received from the University of Calgary. Please ensure that your pop-up blockers are disabled to allow the receipts to generate in a new tab. The T4A Tax Receipt will be available in your Student Services Centre at the end of February.

1 Login to MyUofC

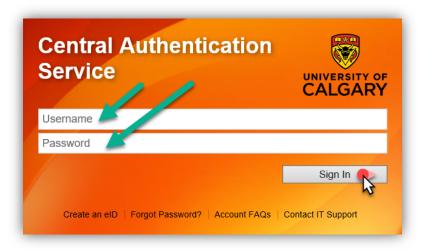

On your Home page, scroll down to access a quick link to your T4A Tax receipts called View my T4/T4A.

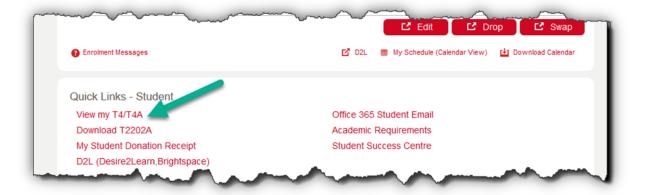

You can also view your T4A Tax receipts on your My Financials page, under Awards and Scholarships.

## **Awards**

How to View/Download T4A Tax Receipts

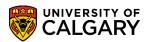

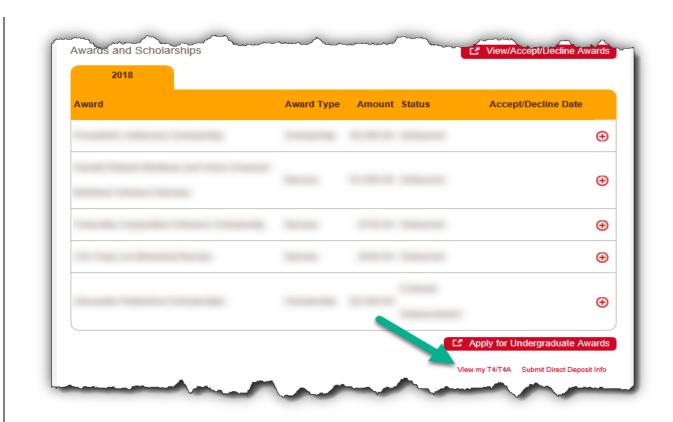

Clicking View my T4/T4A will open up the following pop up. Year End Slip will generate your tax receipt. You can also view instructions on how to report your amounts on your tax return by clicking Filing Instructions.

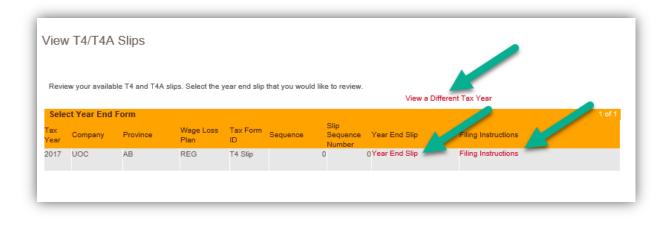

| 4. |                   |  |
|----|-------------------|--|
|    | End of Procedure. |  |

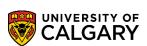

## Awards

How to View/Download T4A Tax Receipts